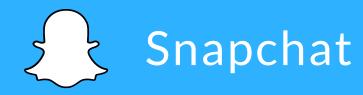

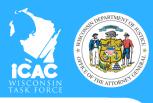

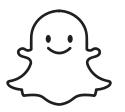

Snapchat allows users to communicate via Snaps which can be photos, videos or chat messages. The Snaps only last for a certain number of seconds on the screen and then "disappear." Delivered

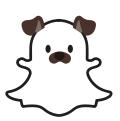

However, just because the timer expires doesn't mean the Snap can't stick around! Users can always screenshot photos. If you're worried about something lasting past its expiration, chances are that you don't need to send it!

Delivered

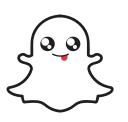

To control who can send you Snaps, go to the settings icon and then scroll down to "Who Can" and select "Contact Me." You can choose between "Everyone" which allows anyone to send you a Snap or "My Friends" which limits the people to only those on your contact list.

**Delivered** 

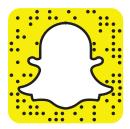

You can find friends on Snapchat by searching them by username, looking them up by phone number, or scanning their Snapcode. Make sure to only accept requests from people you actually know.

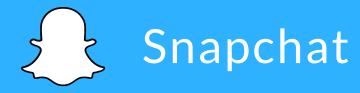

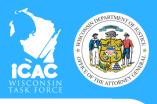

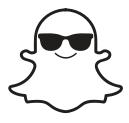

Another way to add users is through Quick Add. Quick Add shows you in other Snap user's app as a potential contact if you share mutual friends. You can turn this on or off by going to the settings icon, scroll down to "Who Can..." and select "See Me in Quick Add."

Delivered

Delivered

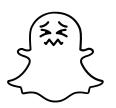

If someone is bullying you through Snapchat or sending you Snaps that make you feel uncomfortable, you can unfriend or block the user. You can also report the user if you think they've violated the Community Guidelines.

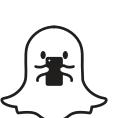

Snapchat allows users to post Snaps to their story. Stories last for 24 hours. You can choose who can view your story by going to the settings icon, scrolling down to "Who Can..." and selecting "View My Story."You can choose either "Everyone," "My Friends," or "Custom" which allows you to select people from your friend's list who can't view your story.

Delivered

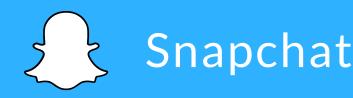

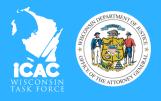

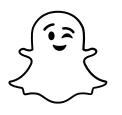

If you pinch the main screen, you'll be able to the Snap Map. Snap Map shows users' locations and automatically updates the user's location every time they open the map.

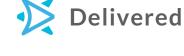

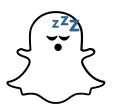

If you don't want anyone to view your location, you can enable "Ghost Mode" which removes you from the map. You can either turn it off altogether or set a timer for how long it will remove you from the map.

**D**elivered

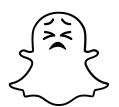

If you do want to share your location, you can choose from three different settings.

- "My Friends"
- "My Friends, Except..." which allows you to select users who don't want to view your story
- "Only These Friends" which allows you to select the friends who can view your story